<span id="page-0-7"></span>**spmatrix spfrommata** — Copy Mata matrix to Sp

[Description](#page-0-0) [Quick start](#page-0-1) [Menu](#page-0-2) Menu [Syntax](#page-0-3) [Options](#page-0-4) [Remarks and examples](#page-0-5) [References](#page-3-0) [Also see](#page-3-1)

# <span id="page-0-0"></span>**Description**

<span id="page-0-1"></span>spmatrix spfrommata copies a weighting matrix and an ID vector from Mata to an Sp spatial weighting matrix.

## **Quick start**

Create Sp spatial weighting matrix Wnew from Mata matrix W and vector v with the default spectral normalization

<span id="page-0-2"></span>spmatrix spfrommata Wnew = W v

## **Menu**

<span id="page-0-3"></span>Statistics > Spatial autoregressive models

# **Syntax**

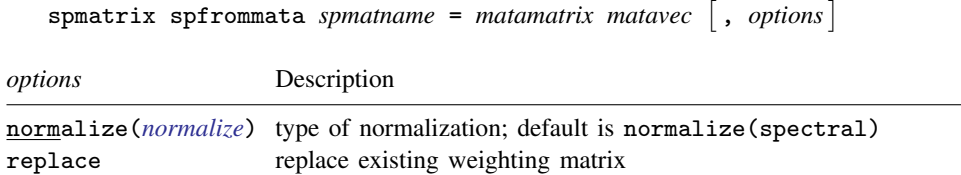

# <span id="page-0-4"></span>**Options**

<span id="page-0-6"></span>normalize(*normalize*) specifies how the resulting matrix is to be scaled. normalize(spectral) is the default. normalize(minmax), normalize(row), and normalize(none) are also allowed. See [SP] [spmatrix create](https://www.stata.com/manuals/spspmatrixcreate.pdf#spspmatrixcreate) for full details of the option and [Choosing weighting matrices and their](https://www.stata.com/manuals/spspregress.pdf#spspregressRemarksandexamplesChoosingweightingmatricesandtheirnormalization) [normalization](https://www.stata.com/manuals/spspregress.pdf#spspregressRemarksandexamplesChoosingweightingmatricesandtheirnormalization) in [SP] [spregress](https://www.stata.com/manuals/spspregress.pdf#spspregress) for details about normalization.

<span id="page-0-5"></span>replace specifies that matrix *spmatname* be overwritten if it already exists.

## **Remarks and examples status statistic** *status* **examples**

Remarks are presented under the following headings:

[W and v](#page-1-0) [Simple use](#page-1-1) [Advanced use](#page-2-0)

### <span id="page-1-0"></span>**W and v**

Two components are required to set an Sp spatial weighting matrix: the spatial weighting matrix itself and its vector of  $\Box$  D values. Let's call them W and v, respectively. v states that the first row and column of W correspond to  $ID=-v[1]$ , the second row and column correspond to  $ID=-v[2]$ , and so on. The purpose of  $v$  and how it works is explained in  $[SP]$  [spmatrix matafromsp](https://www.stata.com/manuals/spspmatrixmatafromsp.pdf#spspmatrixmatafromsp).

<span id="page-1-1"></span>Examples of spmatrix spfrommata can be found in [SP] [spmatrix create](https://www.stata.com/manuals/spspmatrixcreate.pdf#spspmatrixcreate) and [SP] [spmatrix](https://www.stata.com/manuals/spspmatrixmatafromsp.pdf#spspmatrixmatafromsp) [matafromsp](https://www.stata.com/manuals/spspmatrixmatafromsp.pdf#spspmatrixmatafromsp).

### **Simple use**

We are going to show you how Mata can be used to construct complicated spatial weighting matrices. However, we will start with a simple case in which the values of the weighting matrix  $W_{i,j}$ are a function of variables in observations  $i$  and  $j$  of the data in memory. Inverse-distance matrices are an example of this. The distance between i and j is a function of the values of Stata variables  $\Box$ CX and  $\Box$ CY in observations i and j.

We start by loading the Sp data into memory:

```
. use your_sp_data
```
The Mata solution is

. mata:

```
- mata (type end to exit) —
: id = st_data(., "_ID")
: location = st_data(., ("_CX", "_CY"))
: N = st_nobs(): W = J(N, N, 0): for (i=1; i<=N; i++) {
> for (i=1; i \le i; i++) {
> delta = location[i,.] - location[j,.]
> W[i,j] = W[j,i] = 1/sqrt(delta*delta')
> }
> }
: end
```
. spmatrix spfrommata myIdist = W id

We just created an inverse-distance matrix. If you wanted to create such matrices, it would obviously be easier to type

. spmatrix create idistance myIdist

The Mata solution has the advantage that you can substitute different inverse-distance functions, such as inverse-distance squared. There is an easier solution for that case too, namely, the one outlined in [SP] [spmatrix userdefined](https://www.stata.com/manuals/spspmatrixuserdefined.pdf#spspmatrixuserdefined).

Now that you know how Mata and spmatrix spfrommata work in simple cases, we can show you an example that could be done no other way than by direct use of Mata.

### <span id="page-2-0"></span>**Advanced use**

You have export.dta, a cross-sectional Sp dataset on countries and their characteristics. Its  $\Box$ ID variable contains standard country codes. You need to construct a spatial weighting matrix to use with it.

export.dta does not itself contain sufficient information to construct the matrix you want to use. Instead, you have a second dataset, which is not Sp. It contains

| . copy https://www.stata-press.com/data/r18/exports.dta .     |                              |                                                |                |                                                                                   |  |
|---------------------------------------------------------------|------------------------------|------------------------------------------------|----------------|-----------------------------------------------------------------------------------|--|
| . use exports<br>(country export data)                        |                              |                                                |                |                                                                                   |  |
| . describe                                                    |                              |                                                |                |                                                                                   |  |
| Contains data from exports.dta<br>Observations:<br>Variables: |                              | 38,220<br>4                                    |                | country export data<br>17 Apr 2020 08:26                                          |  |
| Variable<br>name                                              | Storage<br>type              | Display<br>format                              | Value<br>label | Variable label                                                                    |  |
| from<br>to<br>exports<br>gdp                                  | int<br>int<br>float<br>float | %9.0g<br>$\frac{9.0g}{2}$<br>%9.0g<br>$\%9.0g$ |                | from (country code)<br>to (country code)<br>exports (\$ value)<br>GDP of producer |  |

Sorted by:

The data record exports from one country to another for all 196 countries of the world. We say exports, but we can just as well interpret the data as imports by reversing the roles of variables from and to.

To simplify the problem, we are going to assume the country codes recorded in variables from and to are  $1, 2, \ldots$ , 196 and that the same codes are recorded in variable  $\Box$ D of exports.dta. If the true country codes were not  $1, 2, \ldots, 196$ , you could easily construct such country codes.

We are going to create a spatial weighting matrix from these data. Potential spillover from  $i$  to  $i$ will be

$$
W_{i,j} = \frac{\text{(exports from } i \text{ to } j) + \text{(exports from } j \text{ to } i)}{i \text{'s GDP}}
$$

This weighting matrix is a near cousin to one developed by [Badinger and Egger](#page-3-2) ([2008\)](#page-3-2).

W would be easy to calculate if we had a matrix  $E$  recording exports and a vector  $g$  recording GDP.  $E_{i,j}$  would be the exports from i to j, and  $g_i$  would record GDP of country i. The formula for  $W_{i,j}$  would then be

$$
W_{i,j} = (E_{i,j} + E_{j,i})/g_i
$$

E and g can be easily created in Mata:

```
. tomata from to export gdp
. mata:
                                                   - mata (type end to exit) -
: g = J(196, 1, 0): E = J(196, 196, 0)
: for (k=1; k<=length(exports); k++) {
> i = from[k]> j = to[k]<br>> g[i] = gdg[i] = gdp[k]> \overline{E}[i,j] = \text{exports}[k]> }
: end
```
tomata ([Gould](#page-3-3) [2006\)](#page-3-3) is a community-contributed command that makes it easy to create Mata matrix views of individual Stata variables. Type search tomata for details. The matrices will have the same names as the variables.

We can now calculate the weighting matrix:

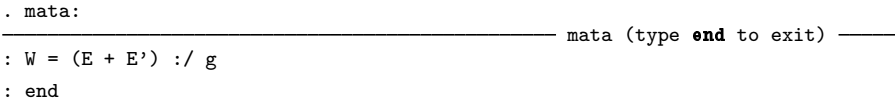

Finally, we post the result to Sp. We create column vector id containing  $1, 2, \ldots$ , 196 because row/column 1 of W corresponds to country code 1, row/column 2 of W corresponds to country code 2, and so on.

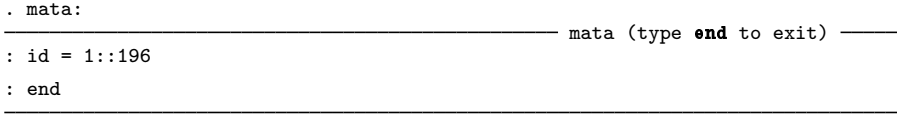

. spmatrix spfrommata Wt = W id

<span id="page-3-0"></span>We could now use exports.dta and fit a model using Wt to create spatial lags.

### **References**

<span id="page-3-2"></span>Badinger, H., and P. H. Egger. 2008. Intra- and inter-industry productivity spillovers in OECD manufacturing: A spatial econometric perspective. Working paper 2181, CESifo Group, Munich, Germany. [http://www.cesifo-group.de/DocDL/cesifo1](http://www.cesifo-group.de/DocDL/cesifo1_wp2181.pdf)\_wp2181.pdf.

<span id="page-3-3"></span><span id="page-3-1"></span>Gould, W. W. 2006. [Stata tip 35: Detecting whether data have changed](http://www.stata-journal.com/article.html?article=dm0024). Stata Journal 6: 428–429.

## **Also see**

- [SP] [spmatrix](https://www.stata.com/manuals/spspmatrix.pdf#spspmatrix) Categorical guide to the spmatrix command
- [SP] [spmatrix create](https://www.stata.com/manuals/spspmatrixcreate.pdf#spspmatrixcreate) Create standard weighting matrices
- [SP] [spmatrix matafromsp](https://www.stata.com/manuals/spspmatrixmatafromsp.pdf#spspmatrixmatafromsp) Copy weighting matrix to Mata
- [SP] [Intro](https://www.stata.com/manuals/spintro.pdf#spIntro) Introduction to spatial data and SAR models

[Mata Reference Manual](https://www.stata.com/manuals/m-0m.pdf#m-0mMata)

Stata, Stata Press, and Mata are registered trademarks of StataCorp LLC. Stata and Stata Press are registered trademarks with the World Intellectual Property Organization of the United Nations. StataNow and NetCourseNow are trademarks of StataCorp LLC. Other brand and product names are registered trademarks or trademarks of their respective companies. Copyright (c) 1985–2023 StataCorp LLC, College Station, TX, USA. All rights reserved.

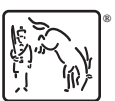

For suggested citations, see the FAQ on [citing Stata documentation](https://www.stata.com/support/faqs/resources/citing-software-documentation-faqs/).